# **PODER EJECUTIVO**

# **SECRETARIA DE HACIENDA Y CREDITO PUBLICO**

### **NOVENA Resolución de Modificaciones a la Resolución Miscelánea Fiscal para 2023 y Anexo 1-A.**

Al margen un sello con el Escudo Nacional, que dice: Estados Unidos Mexicanos.- HACIENDA.- Secretaría de Hacienda y Crédito Público.- Servicio de Administración Tributaria.

## **QUINTA MODIFICACIÓN AL ANEXO 1-A DE LA RESOLUCIÓN MISCELÁNEA FISCAL PARA 2023.**

**"Trámites Fiscales"**

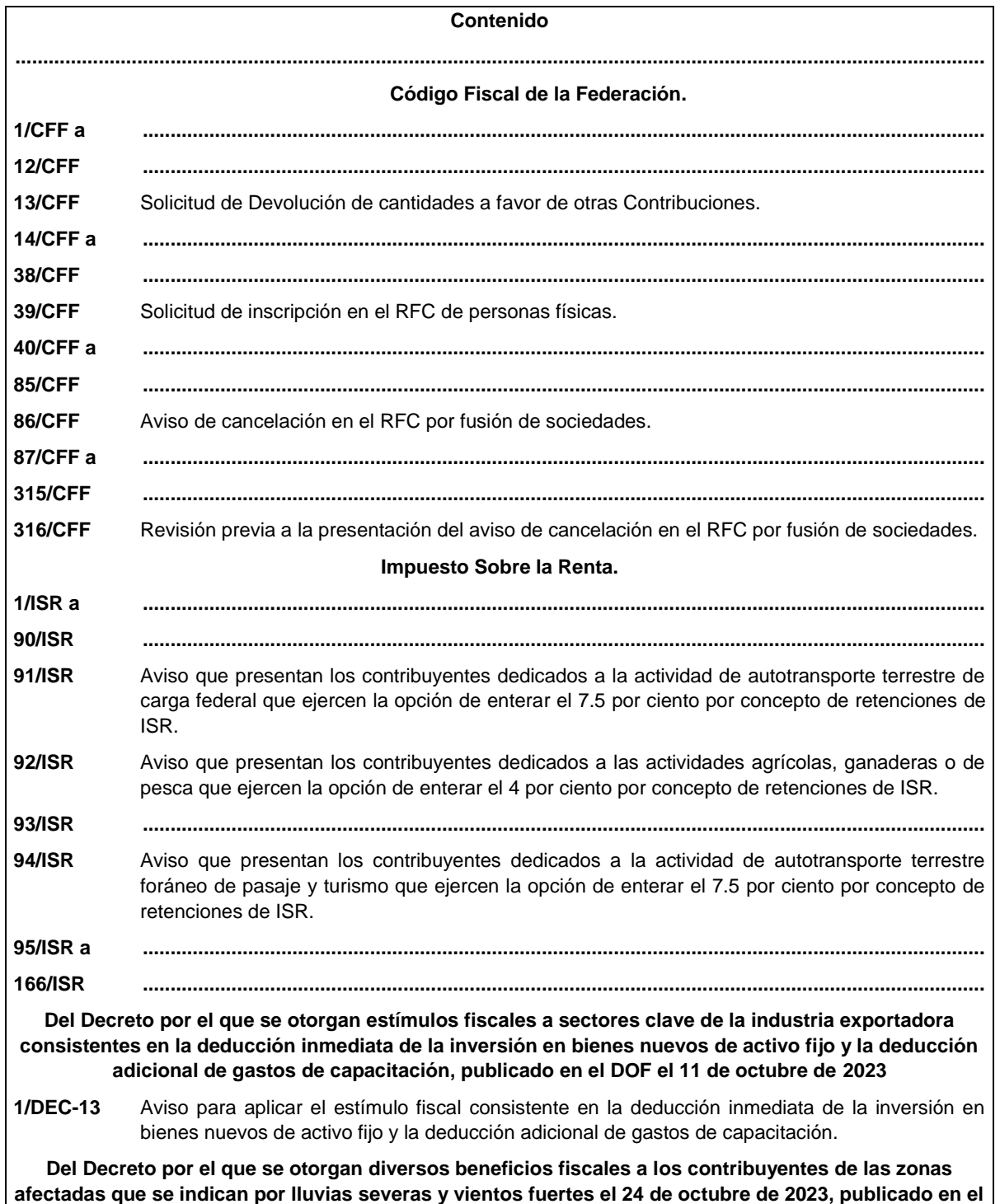

# **DOF el 30 de octubre de 2023 1/DEC-14** Apoyo para la reconstrucción o rehabilitación de viviendas en las zonas afectadas del estado de Guerrero. **...............................................................................................................................................................................**

# **Código Fiscal de la Federación**

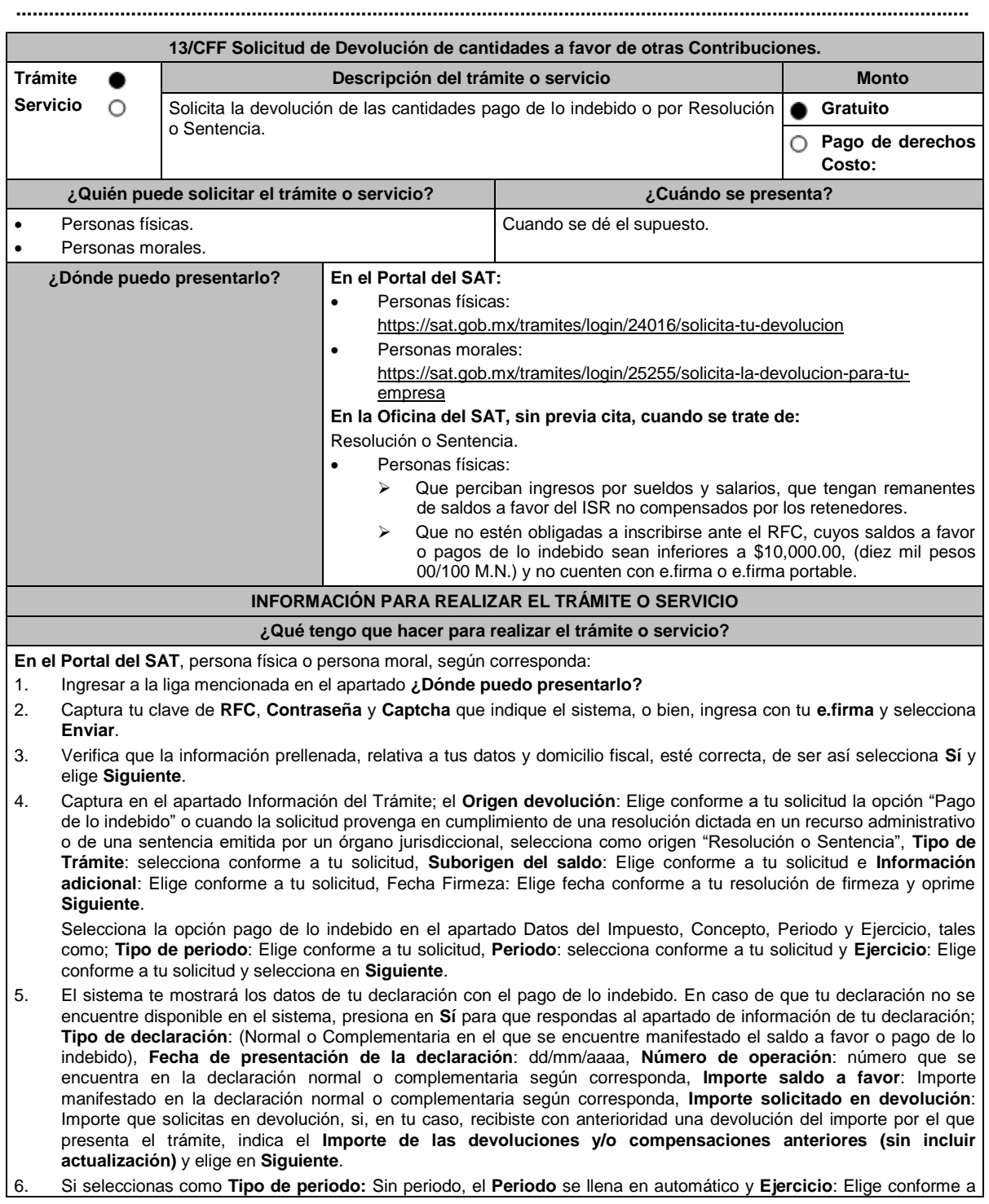

tu solicitud y selecciona siguiente. A continuación, captura Número de documento: Elige conforme a tu solicitud e Importe solicitado en devolución**:** Importe solicitado en devolución y selecciona **siguiente**.

- 7. En el apartado Información del Banco, si ya se encuentra el registro de tu clabe bancaria estandarizada (CLABE) selecciona una cuenta CLABE que aparece de forma automática elige **Sí** y presionando en el ícono **Adjunta** el estado de cuenta, regístralo en formato comprimido en ZIP, para ello elige en Examinar, elige la ruta en la que se encuentra tu archivo y selecciona **Cargar** o en caso de que desees agregar una nueva cuenta CLABE, selecciona el ícono Adicionar nueva cuenta CLABE y Registra tu nueva cuenta CLABE para lo cual, selecciona **Sí** y adjunta el estado de cuenta comprimido en formato ZIP, selecciona **Examinar**, elige la ruta en la que se encuentra tu archivo y presiona en **Cargar** y en seguida en **Siguiente**.
- 8. Responde la pregunta relacionada con la titularidad de la cuenta CLABE.
- 9. Verifica la información del banco que aparece y da elegir en **Siguiente**.
- 10. Adjunta los archivos en formato PDF que correspondan de conformidad con los requisitos que se señalan en las tablas 13.1. y 13.2., mismos que deben estar comprimidos en formato ZIP y máximo 4MB cada uno. Los documentos originales se digitalizarán para su envío.

En el caso de presentar documentación adicional, no señalada o enunciada en los requisitos, ésta también deberá adicionarse a tu trámite en forma digitalizada.

Da elegir en **Examinar** para que selecciones la ruta en la que se encuentra tu archivo, **Captura** el nombre del documento y después selecciona **Cargar**, realiza la operación cuantas veces sea necesario para adjuntar toda la documentación e información.

- 11. Una vez concluida la captura aparecerá toda la información, **Verifica** que sea la correcta, en caso de que así sea, **realiza el envío con el uso de tu e.firma.**
- 12. **Guarda** o **Imprime** el acuse de recibo.
- 13. Cuando en la solicitud de tu devolución existan errores en los datos contenidos en la misma, la autoridad te requerirá mediante buzón tributario para que mediante escrito y en un plazo de 10 días hábiles aclares dichos datos.
- 14. Dentro de los 20 días hábiles posteriores a la presentación del trámite, la autoridad fiscal podrá notificarte mediante buzón tributario un requerimiento de datos, informes o documentación adicional para verificar la procedencia de la devolución, mismo que deberás atender en el plazo de 20 días hábiles.
- 15. De dar atención oportuna al primer requerimiento, la autoridad fiscal podrá notificarte mediante buzón tributario dentro de los 10 días hábiles siguientes a la fecha en que hubieres cumplido el primer requerimiento, un nuevo requerimiento refiriéndose a los datos, informes o documentos aportados en atención al requerimiento anterior, mismo que deberás atender dentro de un plazo de 10 días hábiles.
- 16. En caso de no atender los requerimientos señalados en los numerales 13, 14 y 15 anteriores, se hará efectivo el apercibimiento de dar por desistido el trámite.
- 17. La autoridad fiscal para determinar la procedencia del saldo a favor, en caso de considerarlo necesario, podrá ejercer facultades de comprobación, mismas que se sujetarán al procedimiento establecido en el artículo 22-D del CFF.
- 18. Podrás dar seguimiento a tu solicitud de devolución dentro de los 40 días hábiles a la presentación de tu solicitud de devolución, de acuerdo a lo indicado en el apartado **¿Cómo puedo dar seguimiento al trámite o servicio?**

#### **En la oficina del SAT:**

- 1. Acude a la Oficina del SAT que le corresponda sin previa cita y solicita un turno de Servicios que se pueden realizar sin estar obligado a inscribirse en el RFC.
- 2. Entrega la documentación solicitada en el apartado requisitos a la autoridad fiscal que atenderá su trámite.
- 3. Recibe y conserva la forma oficial sellada como acuse de recibo.

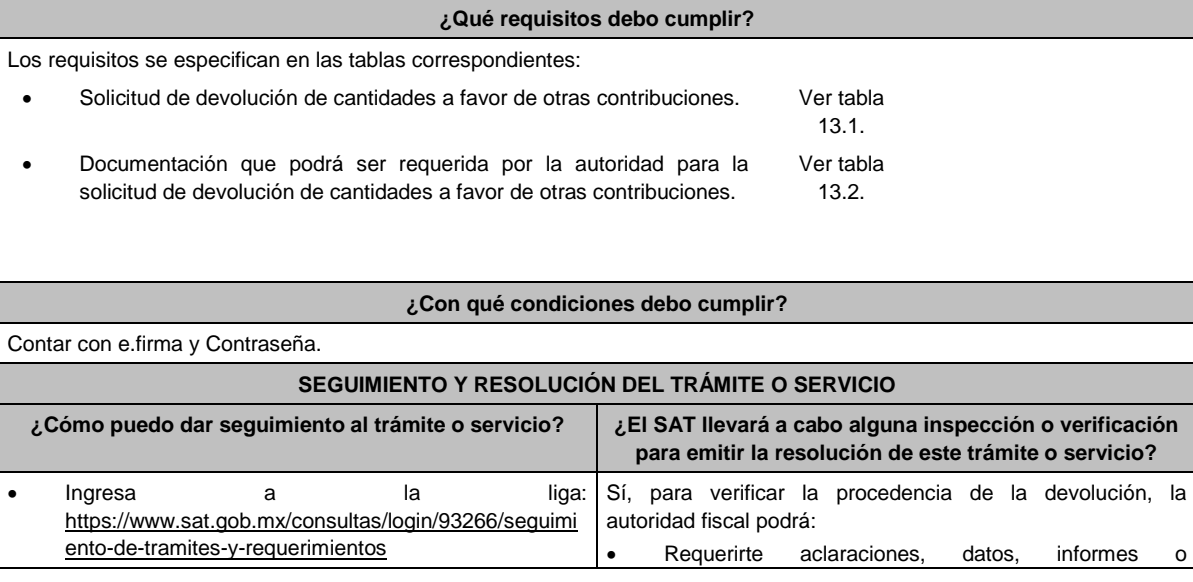

- Captura tu **RFC**, **Contraseña** y **Captcha** que indique el sistema, o bien, ingresa con tu **e.firma**, y elige **Enviar**. • Selecciona la opción que corresponde a tu consulta en el apartado Consulta de trámites; **Tipo de solicitud**: Elige conforme a tu solicitud, **Ejercicio**: Elige conforme a tu solicitud; **Mostrar Solicitudes:** Elige la que corresponda a tu solicitud y elige **Buscar**. documentos adicionales que considere necesarios y que estén relacionados con la misma. • Iniciarte facultades de comprobación, mediante la práctica de visitas o requerimiento de la contabilidad y otros documentos e informes para que se exhiban en las oficinas de la propia autoridad.
- El sistema te mostrará el estatus de tu trámite.

#### **Resolución del trámite o servicio**

- Si de la revisión a la información y documentación aportada o de la que obra en poder de la autoridad fiscal, es procedente la devolución, la autorización será total, de lo contrario la devolución será de una cantidad menor o negada en su totalidad, mismas que serán notificadas de forma personal o vía buzón tributario.
- En caso de autorización total, el estado de cuenta que expidan las Instituciones financieras será considerados como comprobante de pago de la devolución respectiva.

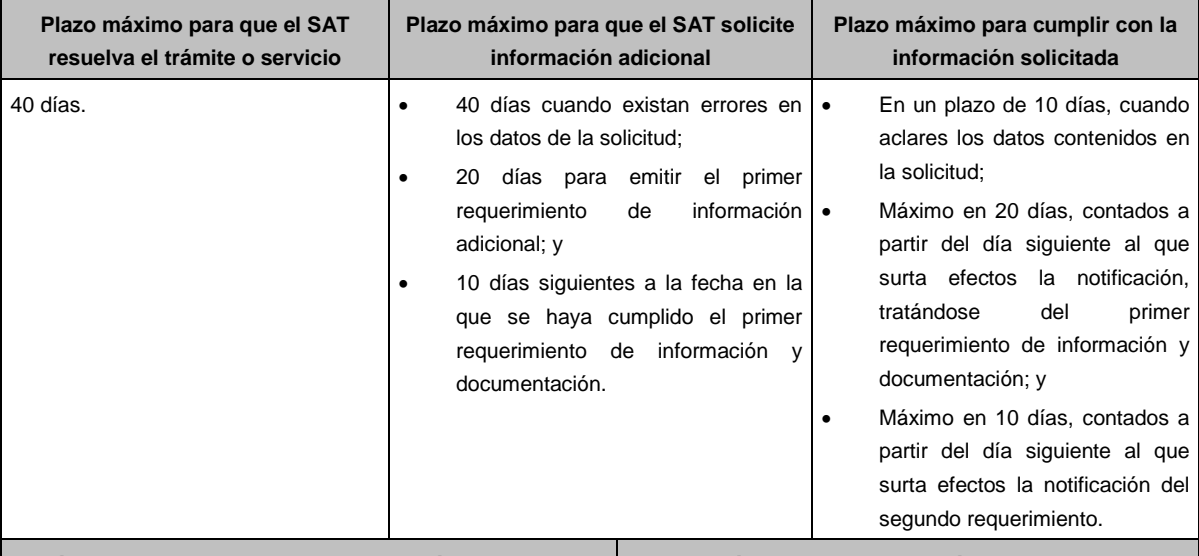

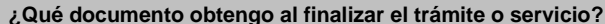

**¿Qué documento obtengo al finalizar el trámite o servicio? ¿Cuál es la vigencia del trámite o servicio?**

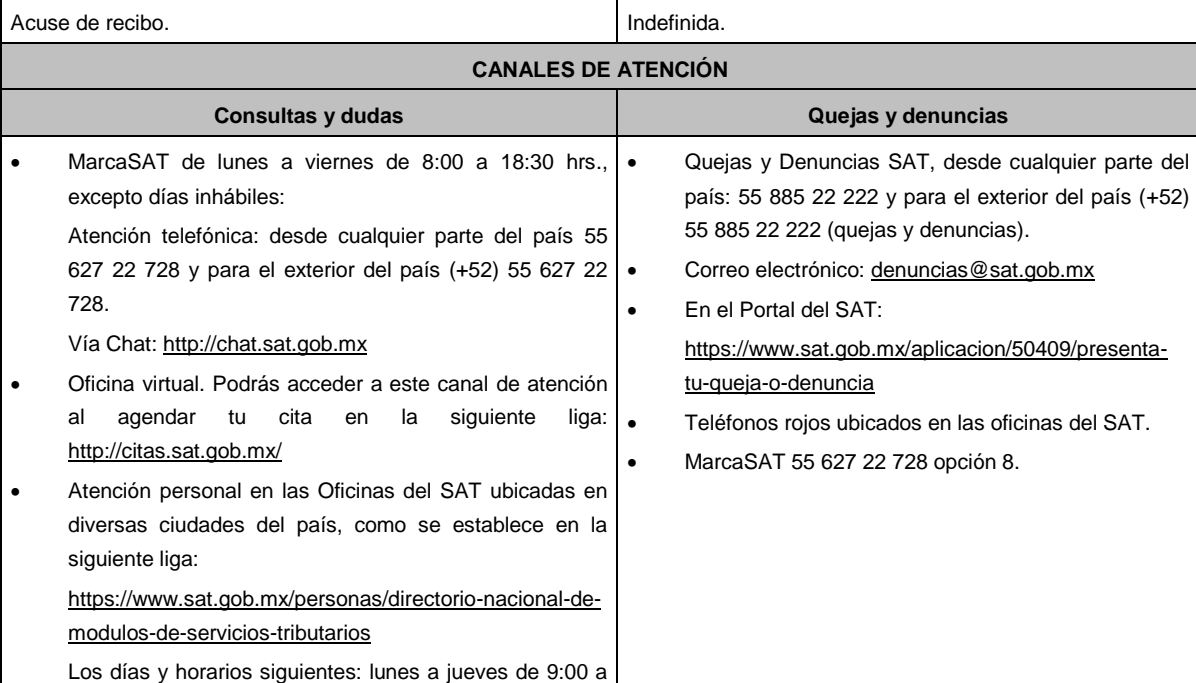

16:00 hrs. y viernes de 08:30 a 15:00 hrs., excepto días inhábiles.

**Información adicional**

Tratándose de escritos libres, éstos deberán contener la firma del contribuyente, o del representante legal, en su caso.

#### **Fundamento jurídico**

Artículos: 17-D, 22, 22-A, 22-D, 37, 134, fracción I del CFF; 97 de la LISR; Regla 2.3.8. de la RMF.

### **TABLAS**

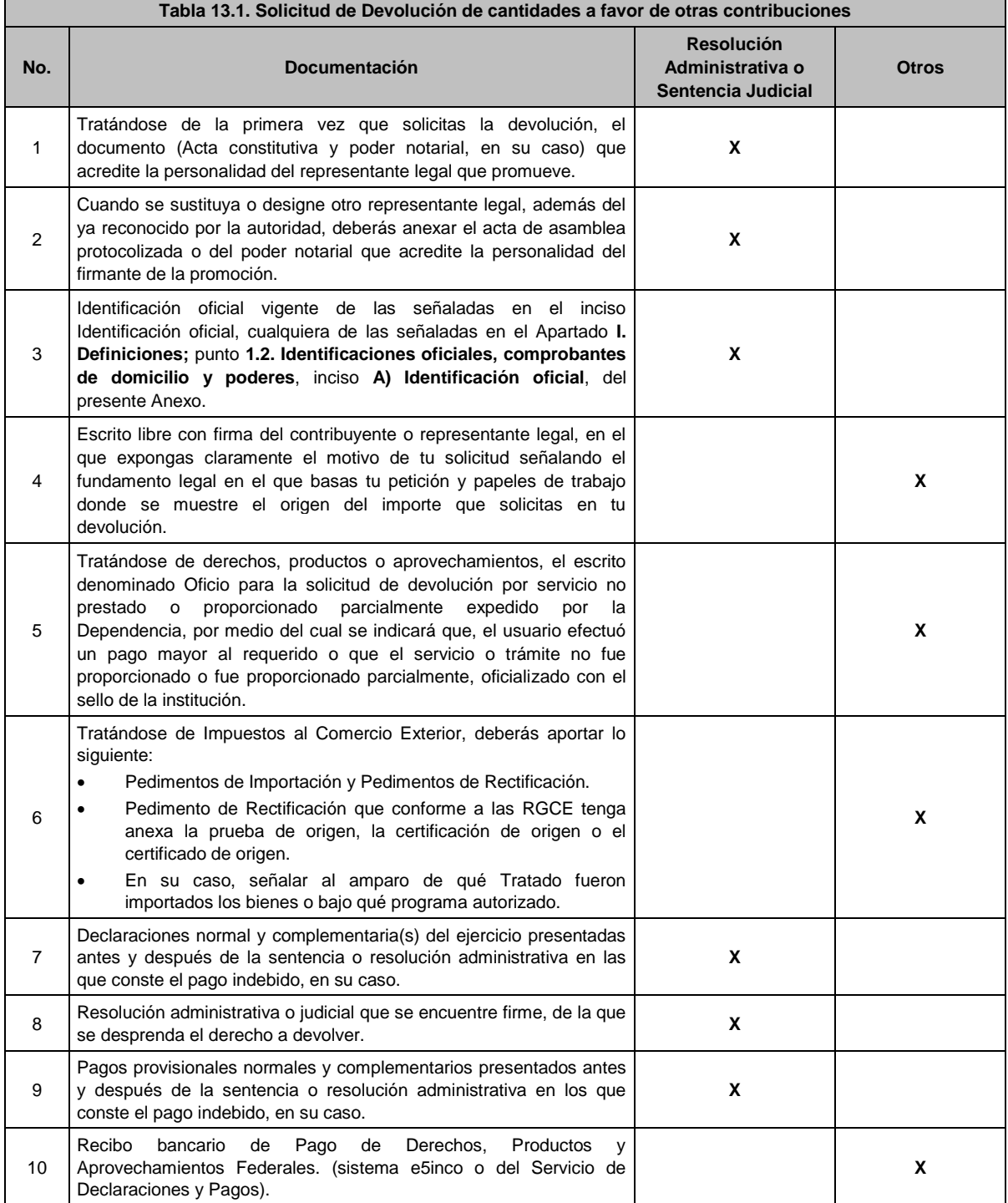

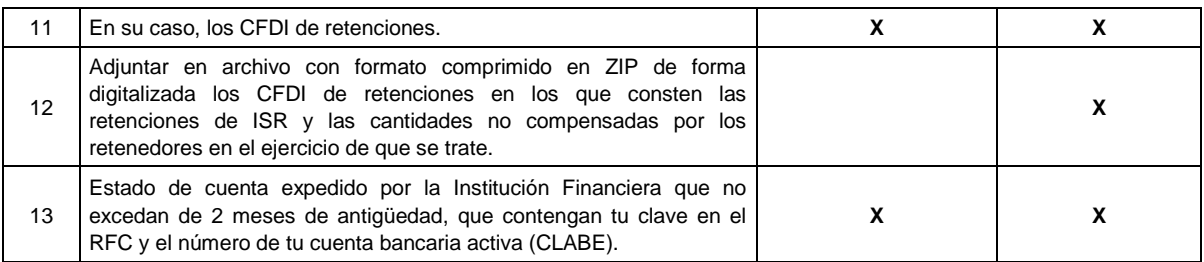

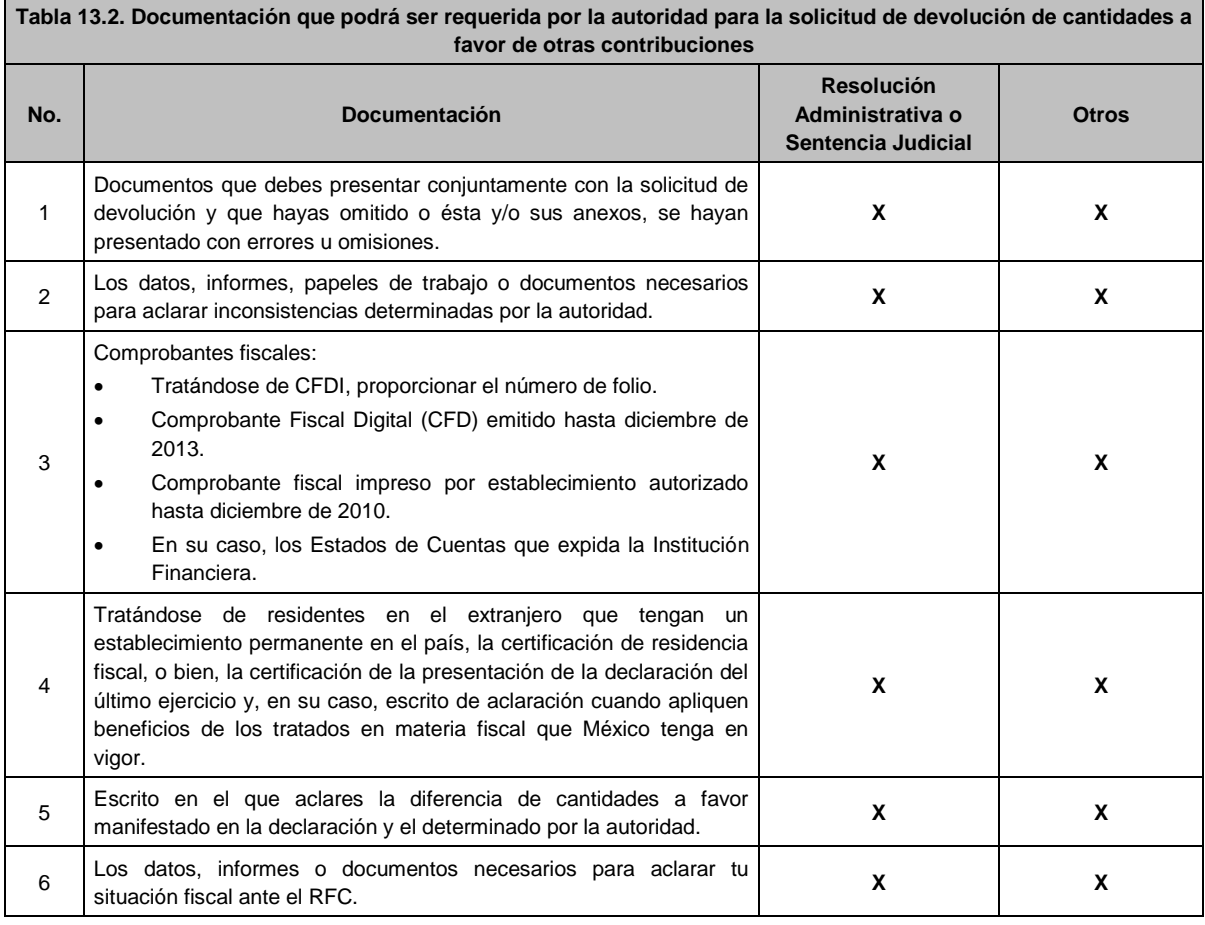

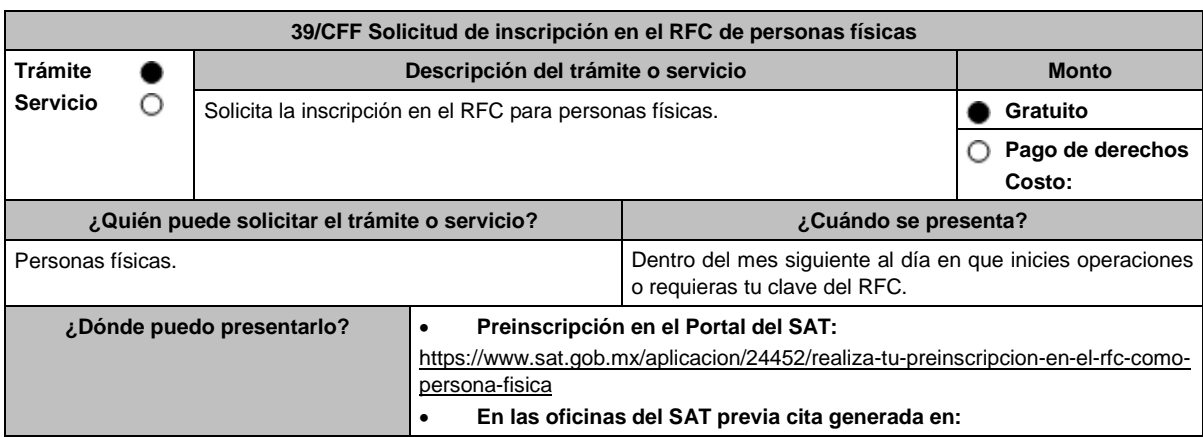

#### El Portal del SAT: https://citas.sat.gob.mx/

# **INFORMACIÓN PARA REALIZAR EL TRÁMITE O SERVICIO**

#### **¿Qué tengo que hacer para realizar el trámite o servicio?**

#### **Preinscripción:**

- 1. Ingresa al Portal del SAT: https://www.sat.gob.mx/aplicacion/24452/realiza-tu-preinscripcion-en-el-rfc-como-personafisica
- 2. Selecciona la opción **Ejecutar en línea**.
- 3. **Llena** los datos solicitados en el formulario y **confirma** la información.
- 4. Imprime el **ACUSE DE PREINSCRIPCIÓN AL REGISTRO FEDERAL DE CONTRIBUYENTES**.

#### **En las Oficinas del SAT, previa cita:**

- 1. Acude con la documentación que se menciona en el apartado **¿Qué requisitos debo cumplir?**
- 2. Entrega la documentación al personal que atenderá tu trámite.
- 3. Proporciona la información que te solicite el asesor fiscal.
- 4. Recibe al finalizar el trámite, los documentos que comprueban el registro de tu solicitud.
- 5. En caso de que cumplas con los requisitos recibes: **SOLICITUD DE INSCRIPCIÓN AL REGISTRO FEDERAL DE CONTRIBUYENTES** y **ACUSE ÚNICO DE INSCRIPCIÓN AL REGISTRO FEDERAL DE CONTRIBUYENTES**.
- 6. En caso de que no cumplas con alguno de los requisitos, recibes **ACUSE DE PRESENTACIÓN INCONCLUSA DE SOLICITUD DE INSCRIPCIÓN O AVISO DE ACTUALIZACIÓN AL REGISTRO FEDERAL DE CONTRIBUYENTES**, que contiene el motivo por el cual no se concluyó el trámite. En este caso, deberás agendar una nueva cita para concluir la inscripción.

#### **¿Qué requisitos debo cumplir?**

#### **En la Oficina del SAT, presentar:**

1. CURP, o en su caso, carta de naturalización expedida por la autoridad competente debidamente certificada o legalizada, según corresponda, tratándose de personas naturalizadas (original o copia certificada) o en su caso, CURP temporal con fotografía vigente.

En el caso de extranjeros que se encuentren en territorio nacional, se podrá considerar para la inscripción la CURP indicada en las tarjetas de residencia que les expida la autoridad competente.

- 2. **Acuse de preinscripción en el RFC**, en el caso de haber iniciado la solicitud a través del Portal del SAT.
- 3. Comprobante de domicilio, cualquiera de los señalados en el Apartado **I. Definiciones**; punto **1.2. Identificaciones oficiales, comprobantes de domicilio y poderes**, inciso **B) Comprobante de domicilio**, del presente Anexo (original).

\* En el caso de mexicanos por nacimiento con residencia en el extranjero sin establecimiento permanente en México, se aceptará como comprobante de domicilio fiscal la Matrícula Consular de Tercera Generación, emitida por las representaciones consulares de México en el extranjero.

4. Identificación oficial vigente del contribuyente o representante legal, que puede ser cualquiera de las señaladas en el Apartado **I. Definiciones**; punto **1.2. Identificaciones oficiales, comprobantes de domicilio y poderes**, inciso **A) Identificación oficial**, del presente Anexo (original).

\* Se aceptará la Credencial para votar en el extranjero vigente, expedida por el Instituto Nacional Electoral (antes Instituto Federal Electoral).

#### **En caso de representación legal:**

1. Poder notarial para actos de administración, dominio o especiales en caso de representación legal (copia certificada), o carta poder firmada ante dos testigos y ratificadas las firmas ante las autoridades fiscales o ante fedatario público (original o copia certificada).

\*Para mayor referencia, consultar en el Apartado **I. Definiciones**; punto **1.2. Identificaciones oficiales, comprobantes de domicilio y poderes**, inciso **C) Poderes**, del presente Anexo.

#### **En los siguientes casos, adicionalmente presentar:**

- 1. **Residentes en el extranjero con o sin establecimiento permanente en México:**
	- Documento migratorio vigente, emitido por autoridad competente, en caso de personas extranjeras (original o copia certificada).
	- **Personas Extranjeras que vayan a desempeñar una actividad en territorio nacional:**
- Documento migratorio vigente, emitido por autoridad competente, tales como:
	- o Tarjeta de residente permanente.
	- o Tarjeta de residente temporal.
	- o Tarjeta de visitante por razones humanitarias, para el caso de que se trate de un migrante con calidad de refugiado, puede exhibir el documento de reconocimiento de calidad de refugiado emitido por la Comisión Mexicana de Ayuda a Refugiados.
	- o Tarjeta de visitante con permiso para realizar actividades remuneradas.
	- o Tarjeta de visitante trabajador fronterizo.
	- o Tarjeta de residente temporal estudiante.
- Para el caso de los extranjeros que no cuenten con autorización para desempeñar una actividad remunerada, pero que requieran el RFC para alguna otra actividad, deberán exhibir un escrito libre en el que manifiesten bajo protesta de decir verdad los fines por los que requiere la clave en el RFC.
- Documento notarial con el que se haya designado el representante legal para efectos fiscales (original).
- Documento con el que acrediten su número de identificación fiscal del país en que residan, cuando tengan obligación de contar con éste en dicho país (copia certificada, legalizada o apostillada por autoridad competente).

#### 2. **Personas físicas que realicen actividades de exportación de servicios de convenciones y exposiciones:**

• Documento con el que se acredite que el interesado es titular de los derechos para operar un centro de convenciones o de exposiciones (original).

#### 3. **Menores de edad**

Los padres o tutores que ejerzan la patria potestad o tutela de menores y actúen como sus representantes, deben presentar:

- Acta de nacimiento del menor, expedida por el Registro Civil u obtenida en el Portal https://www.gob.mx/actas (Formato Único), o Cédula de Identidad Personal, expedida por la Secretaría de Gobernación a través del Registro Nacional de Población (original).
- Resolución judicial o documento emitido por fedatario público en caso de patria potestad o tutela (copia certificada).
- Manifestación por escrito de conformidad de la madre y el padre para que uno de ellos actúe como representante del menor, acompañado de las copias simples de sus identificaciones oficiales vigentes, que podrán ser cualquiera de las señaladas en el Apartado **I. Definiciones**; punto **1.2. Identificaciones oficiales, comprobantes de domicilio y poderes**, inciso **A) Identificación oficial**, del presente Anexo (original).
- Identificación oficial vigente de la madre, padre o tutor que funjan como representantes del menor, que podrá ser cualquiera de las señaladas en el Apartado **I. Definiciones**; punto **1.2. Identificaciones oficiales, comprobantes de domicilio y poderes**, inciso **A) Identificación oficial**, del presente Anexo (original).
- Poder notarial que acredite la personalidad del representante legal, o carta poder firmada ante dos testigos y ratificadas las firmas ante las autoridades fiscales o ante fedatario público (original o copia certificada). \*Para mayor referencia, consultar en el Apartado **I. Definiciones**; punto **1.2. Identificaciones oficiales, comprobantes de domicilio y poderes**, inciso **C) Poderes**, del presente Anexo.

#### 4. **Personas con incapacidad legal, judicialmente declarada:**

- Resolución judicial definitiva, en la cual se declare la incapacidad de la persona física y conste la designación del tutor o representante legal (original).
- Identificación oficial vigente del tutor o representante legal, que puede ser cualquiera de las señaladas en el Apartado **I. Definiciones**; punto **1.2. Identificaciones oficiales**, **comprobantes de domicilio y poderes**, inciso **A) Identificación oficial**, del presente Anexo (original).

### **¿Con qué condiciones debo cumplir?**

No aplica.

#### **SEGUIMIENTO Y RESOLUCIÓN DEL TRÁMITE O SERVICIO**

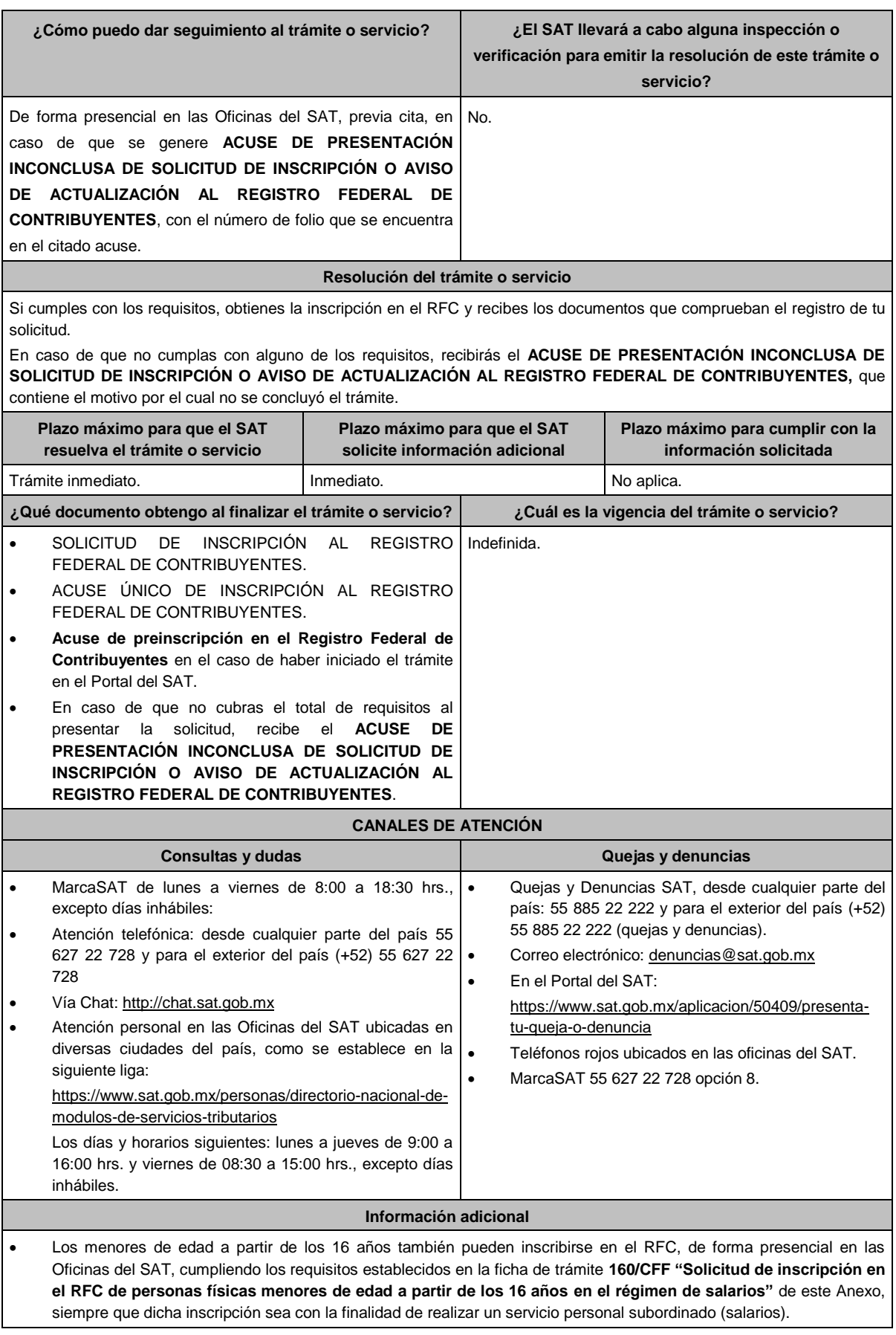

- Solo para aquellas personas que realicen el trámite de forma presencial en las Oficinas del SAT, si en la misma visita requieren tramitar la e.firma, deben traer una unidad de memoria extraíble (USB) y cumplir con los requisitos señalados en la ficha de trámite **105/CFF "Solicitud de generación del Certificado de e.firma para personas físicas"**, del presente Anexo.
- Cuando aquellas personas con calidad migratoria temporal adquieran la residencia permanente en territorio nacional, deberán acudir a las Oficinas del SAT para actualizar su situación fiscal.

#### **Fundamento jurídico**

Artículos: 27 del CFF; 22, 24 del RCFF; 297 del CFPC; Reglas 2.4.4., 2.4.11. de la RMF.

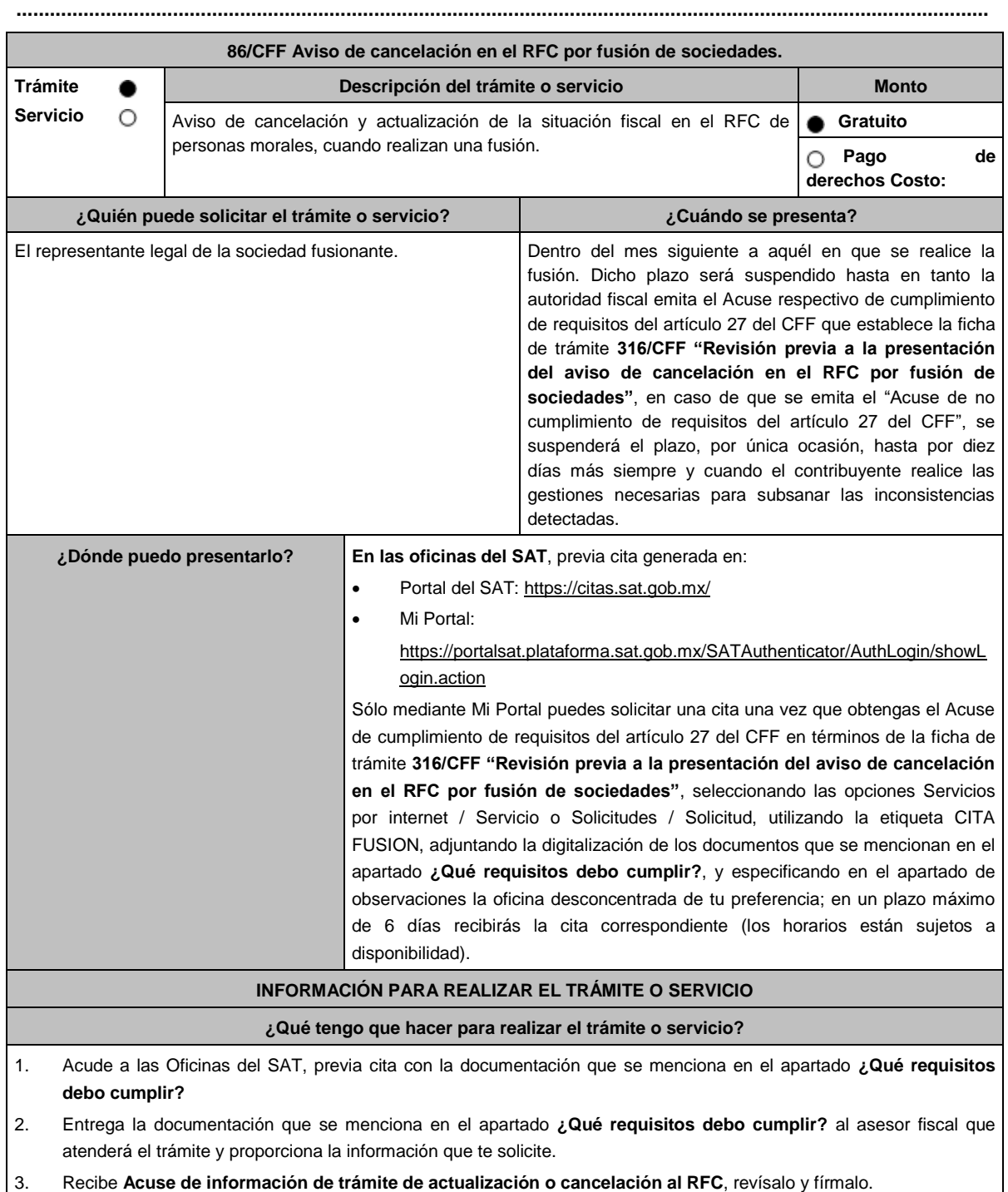

- 4. En caso de que cumplas con los requisitos del apartado **¿Qué requisitos debo cumplir?** recibe la forma oficial RX sellada y foliada como acuse de recibo, junto con el documento mencionado en el punto anterior.
- 5. Ingresa al Portal del SAT, para verificar que el aviso fue registrado, en: https://sat.gob.mx/consultas/operacion/44083/consulta-tu-informacion-fiscal de acuerdo a lo siguiente:

Registra en **Mi Cuenta** tu RFC y Contraseña y selecciona el botón **Iniciar sesión**, en el apartado de **Datos de Identificación**, consulta en **Situación** si el aviso ya fue procesado, aparecerá el estado de **Cancelado por fusión de sociedades**.

Si la persona moral ya aparece cancelada, podrás generar la constancia de situación fiscal en la siguiente liga: https://sat.gob.mx/aplicacion/operacion/53027/genera-tu-constancia-de-situacion-fiscal elige el medio de autenticación (Contraseña o e.firma), registra los datos de autenticación y selecciona el botón **Generar Constancia**; imprímela o guárdala en un dispositivo electrónico.

#### **¿Qué requisitos debo cumplir?**

- 1. Acuse de cumplimiento de requisitos a que se refiere la ficha de trámite **316/CFF "Revisión previa a la presentación del aviso de cancelación en el RFC por fusión de sociedades"**.
- 2. Forma Oficial RX "Formato de avisos de liquidación, fusión, escisión y cancelación al Registro Federal de Contribuyentes" original, en dos tantos y deberá estar firmada por el representante legal de la fusionante.
- 3. Documento notarial en el que conste la fusión y poder notarial para acreditar la personalidad del representante legal de la fusionante (original o copia certificada), o carta poder firmada ante dos testigos y ratificadas las firmas ante las autoridades fiscales o fedatario público (original).

\*Para mayor referencia, consultar en el Apartado I. **Definiciones**; punto **1.2. Identificaciones oficiales, comprobantes de domicilio y poderes**, inciso **C) Poderes**, del presente Anexo.

- 4. Documento notarial con el que se haya designado el representante legal de la fusionante para efectos fiscales, tratándose de residentes en el extranjero o de extranjeros residentes en México. (copia certificada).
- 5. Comprobante de domicilio de la fusionante, que puede ser cualquiera de los señalados en el Apartado **I. Definiciones**; punto **1.2. Identificaciones oficiales, comprobantes de domicilio y poderes**, inciso **B) Comprobante de domicilio**, del presente Anexo (digitalización del original).

6. Manifestación expresa de la fusionante bajo protesta de decir verdad, que asume la titularidad de las obligaciones de la fusionada, de conformidad con las disposiciones jurídicas aplicables, debidamente firmada por el representante legal de la fusionante (original).

7. Manifestación expresa de la fusionante, bajo protesta de decir verdad, debidamente firmada por el representante legal (original), que a la fecha de presentación de la solicitud la fusionada:

- No ha realizado operaciones con contribuyentes que hayan sido publicados en los listados a que se refiere el artículo 69-B, cuarto párrafo del CFF.
- En caso de haber celebrado dichas operaciones, que acreditó ante el SAT la materialidad de las operaciones que amparan los CFDI o bien, de que se corrigió.
- 8. Manifestación expresa de la fusionante, bajo protesta de decir verdad, de que a la fecha de presentación de la solicitud la fusionada no ha sido publicada en los listados a que se refiere el noveno párrafo del artículo 69-B Bis del CFF, debidamente firmada por el representante legal de la fusionante (original).
- 9. En el caso de que la fusionada sea un sujeto obligado por realizar actividades vulnerables en términos de la Ley Federal para la Prevención e Identificación de Operaciones con Recursos de Procedencia Ilícita, deberá presentar el acuse de su solicitud de baja en el padrón de actividades vulnerables en original, o bien, la manifestación bajo protesta de decir verdad que presentaron el acuse de baja en el referido o que no son sujetos obligados en términos de la referida Ley (original).
- 10. En caso de Donatarias Autorizadas, el acuse de presentación del Aviso a que se refiere la ficha 16/ISR "Avisos para la actualización del padrón y directorio de donatarias autorizadas para recibir donativos deducibles", en caso de organizaciones civiles que cuenten con dicha autorización, así como la información sobre la transmisión del patrimonio de la organización fusionada, conforme a lo señalado en la ficha 19/ISR "Declaración informativa para garantizar la transparencia del patrimonio, así como el uso y destino de los donativos recibidos y actividades destinadas a influir en la legislación".

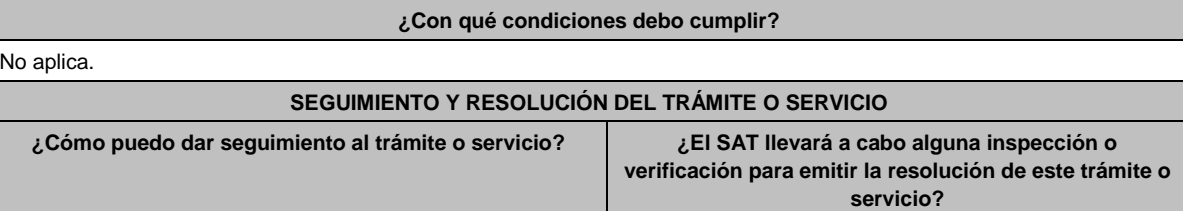

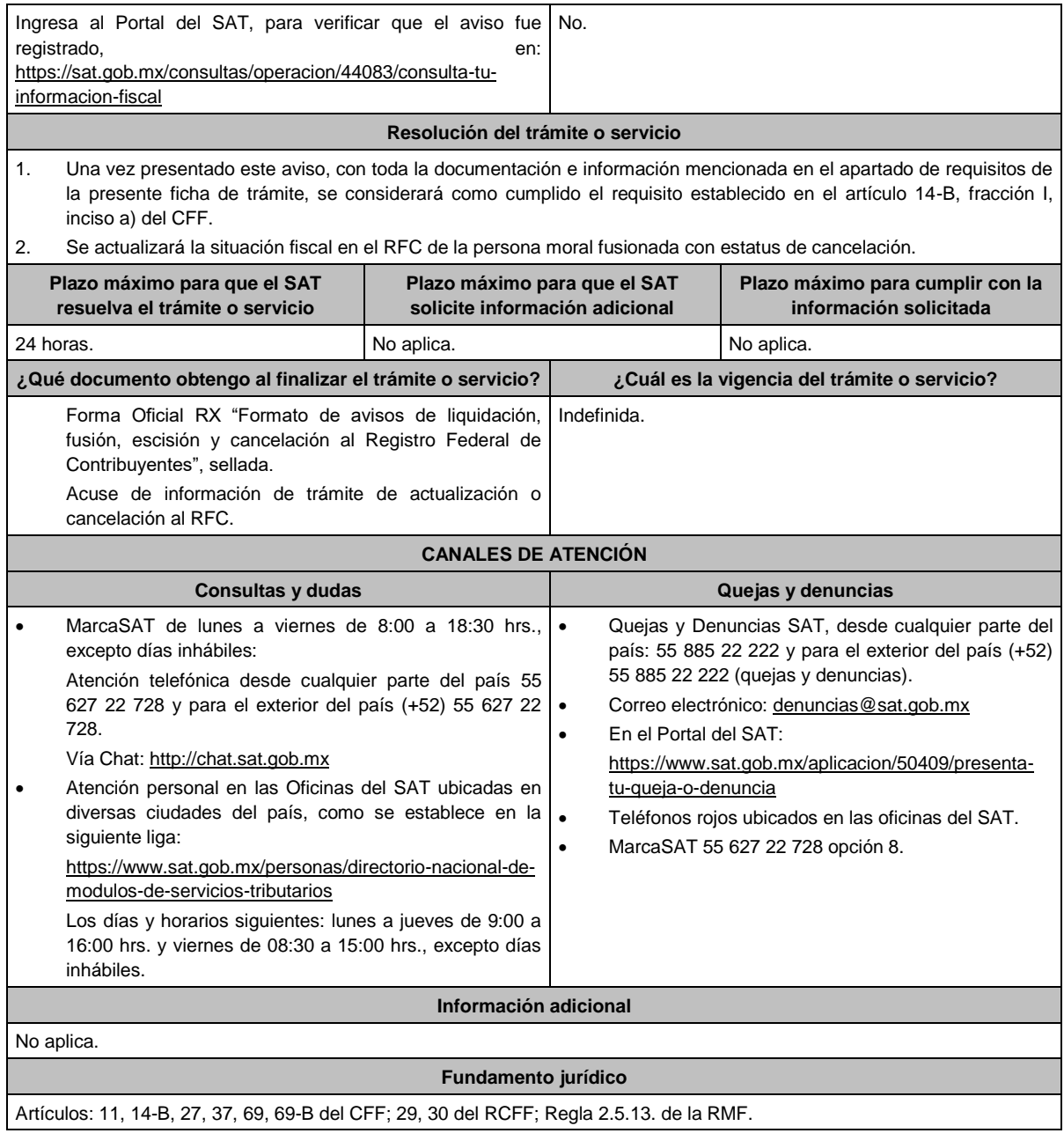

**316/CFF Revisión previa a la presentación del aviso de cancelación en el RFC por fusión de sociedades. Trámite Descripción del trámite o servicio Monto** 0 **Servicio**  $\circ$ Revisar si se cumple con los requisitos establecidos en el artículo 27, **Gratuito** Apartado D, fracción IX del CFF para presentar el aviso de cancelación y **Pago de derechos**  actualizar la situación fiscal en el RFC de personas morales, cuando realizan **Costo:** una fusión. **¿Quién puede solicitar el trámite o servicio? ¿Cuándo se presenta?** El representante legal de la sociedad fusionante. Previo al trámite a que se refiere la ficha de trámite **86/CFF "Aviso de cancelación en el RFC por fusión de sociedades"**. **¿Dónde puedo presentarlo? En el Portal del SAT**, a través de Mi portal:

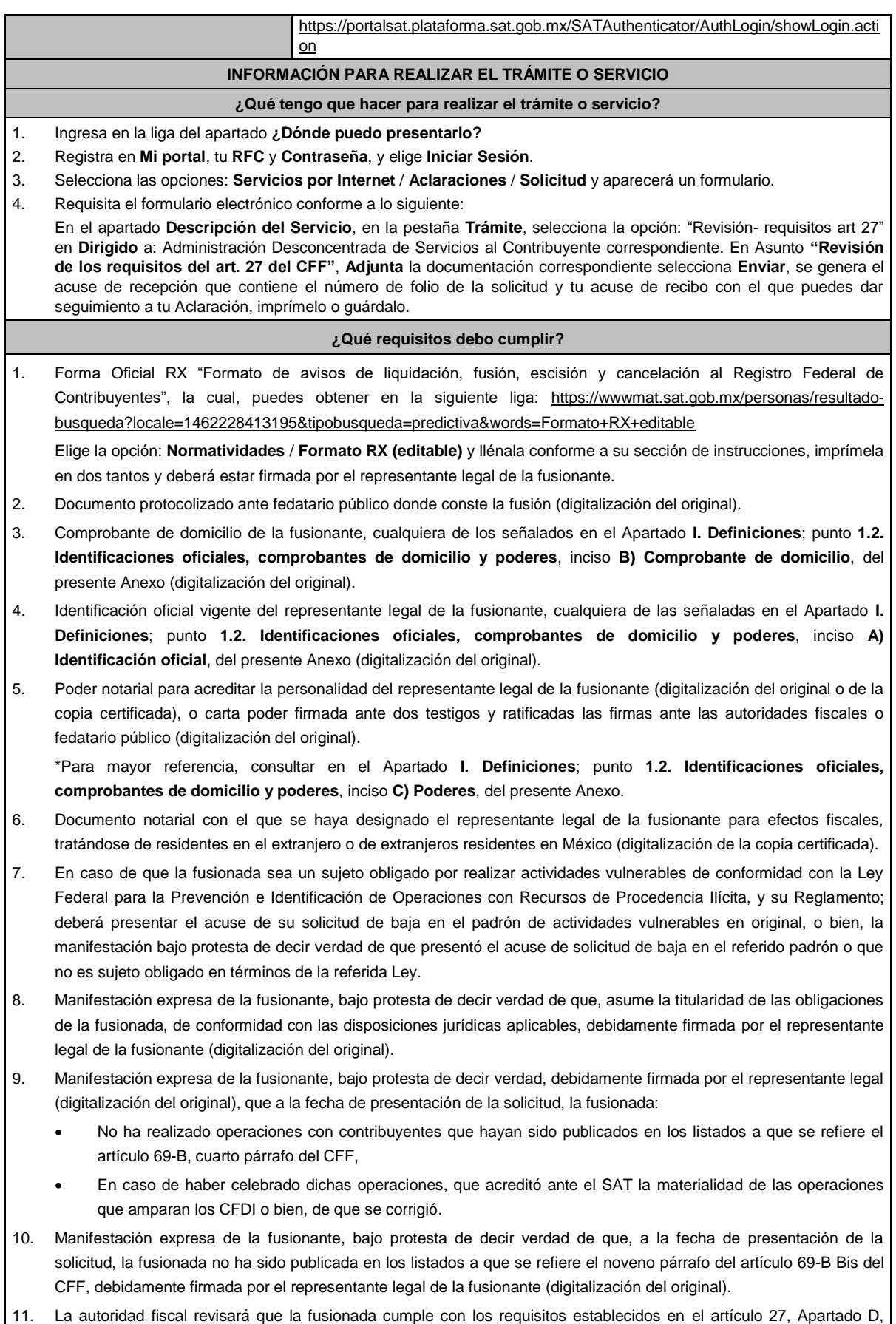

fracción IX del CFF, consistentes en:

- No estar sujeto a un procedimiento de facultades de comprobación.
- No tener créditos fiscales a su cargo.
- No estar publicado en las listas a que se refiere el artículo 69 del CFF, con excepción de la fracción VI relativo a los créditos condonados.
- No estar publicado en las listas a que se refieren el segundo y cuarto párrafos del artículo 69-B del CFF.
- Que el ingreso declarado sea congruente con los ingresos acumulables manifestados en las declaraciones de pagos provisionales o anuales y que concuerden con los señalados en tus CFDI.

\*Todos los requisitos deberán ser exhibidos en original o copia certificada (para cotejo), al momento de presentar el trámite a que se refiere la ficha de trámite **86/CFF "Aviso de cancelación en el RFC por fusión de sociedades"**.

Lo anterior, sin perjuicio del ejercicio de las facultades de comprobación de las autoridades fiscales.

#### **¿Con qué condiciones debo cumplir?**

- Haber presentado la declaración anual o en su caso la declaración anual por terminación anticipada del ejercicio, de la sociedad fusionada.
	- La fusionante debe cumplir con lo siguiente:
		- **a)** Contar con e.firma vigente de la persona moral y del representante legal.
		- **b)** Contar con buzón tributario activo.
		- **c)** Su relación de socios y accionistas debe estar actualizada, para lo cual ingresa a www.sat.gob.mx => Empresas => Trámites del RFC" / "Actualización en el RFC=> Actualiza la información de socios o accionistas => INICIAR y requisita el formulario conforme a la ficha de trámite **295/CFF "Solicitud de modificación o incorporación de socios, accionistas, asociados y demás personas que forman parte de la estructura orgánica de una persona moral, así como de aquéllas que tengan control, influencia significativa, poder de mando y de representantes legales"**, a fin de llevar a cabo la actualización de socios y accionistas.
- La situación de la fusionante y de su domicilio fiscal debe ser localizado.
- La situación del domicilio en donde la fusionante conserve la contabilidad de la fusionada debe ser localizado.

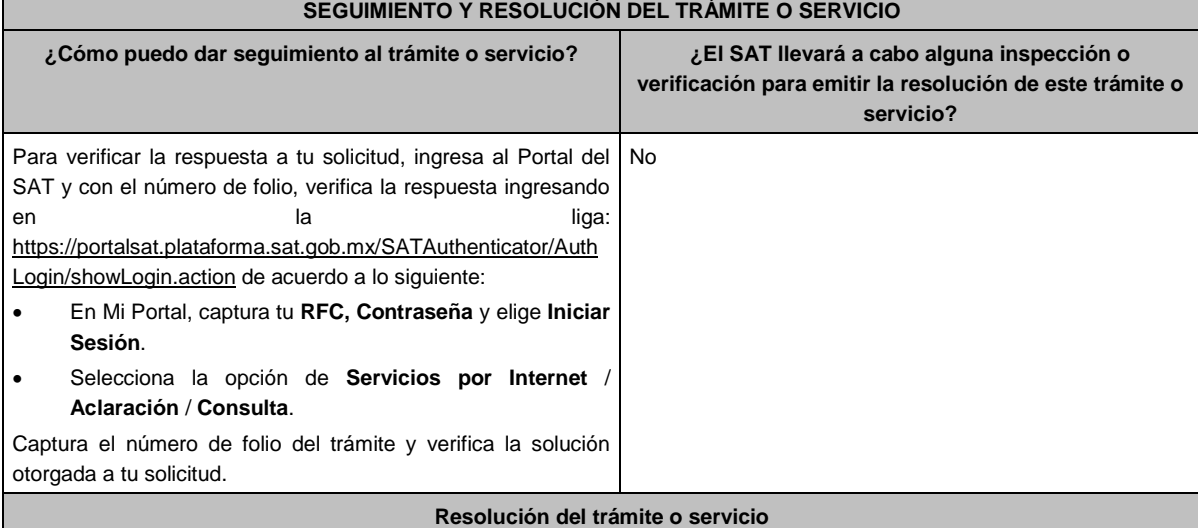

- Una vez recibida la solicitud, se suspenderá el plazo para la presentación del aviso a que se refiere la ficha de trámite **86/CFF "Aviso de cancelación en el RFC por fusión de sociedades"**, hasta en tanto la autoridad te emita el Acuse respectivo, en el cual te informará si cumples o no con los requisitos.
- Si cumples con los requisitos y condiciones de la presente ficha, se te emitirá el *"Acuse de cumplimiento de requisitos del artículo 27 del CFF*", el cual deberás entregar al momento de presentar el aviso a que se refiere la ficha de trámite **86/CFF "Aviso de cancelación en el RFC por fusión de sociedades"**.
- En caso de que no cumplas con los requisitos y condiciones establecidos en la presente ficha, se te emitirá el documento denominado *"Acuse de no cumplimiento de requisitos del artículo 27 del CFF*", lo cual deberás aclarar a la brevedad ante la autoridad que detectó la inconsistencia, el plazo a que se refiere el artículo 29 del Reglamento de CFF continuará suspendido, por única ocasión, hasta por diez días, siempre y cuando realices las gestiones

necesarias para subsanar las inconsistencias detectadas dentro de dicho plazo, a efecto de que presentes nuevamente el trámite al que se refiere esta ficha.

Cuando presentes nuevamente el trámite y recibas un segundo Acuse de no cumplimiento, se reanudará el conteo del plazo a que se refiere el artículo 29 del Reglamento del CFF para la presentación del Aviso de cancelación en el RFC por fusión de sociedades en el día que se haya interrumpido dicho plazo.

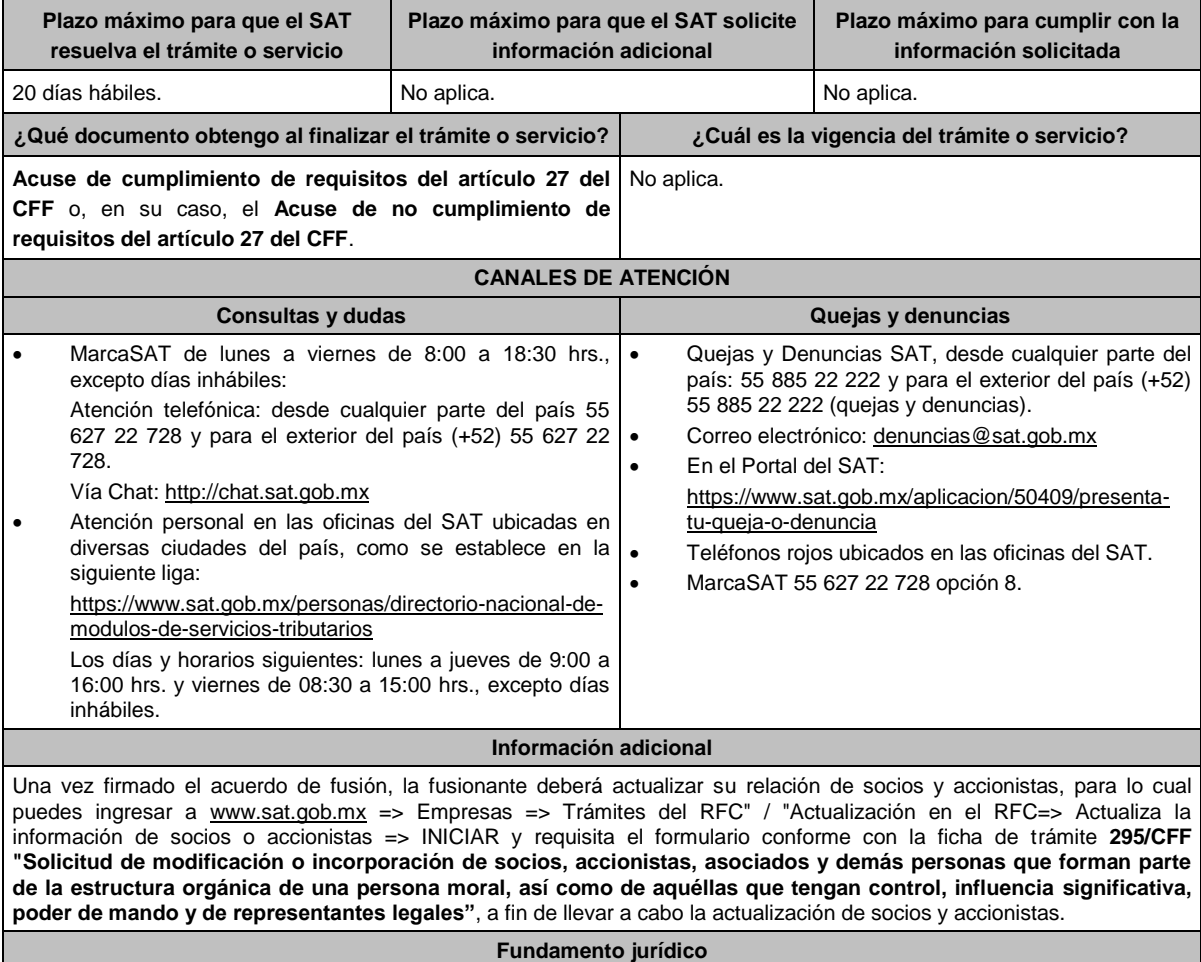

Artículos: 11, 14-B, 27, 37, 69, 69-B y 69-B Bis del CFF; 29, 30 del RCFF; Reglas 2.5.13., y 2.5.25. de la RMF.

### **Impuesto Sobre la Renta**

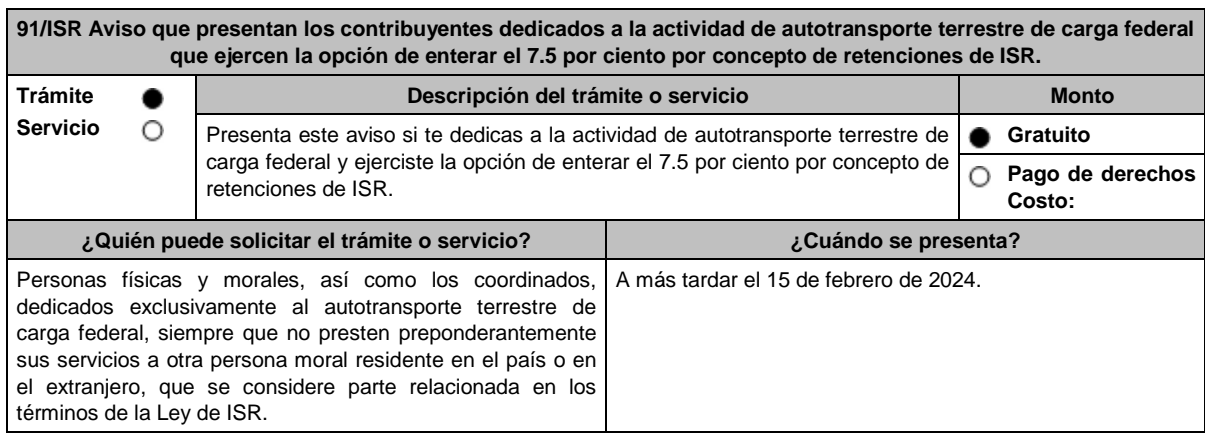

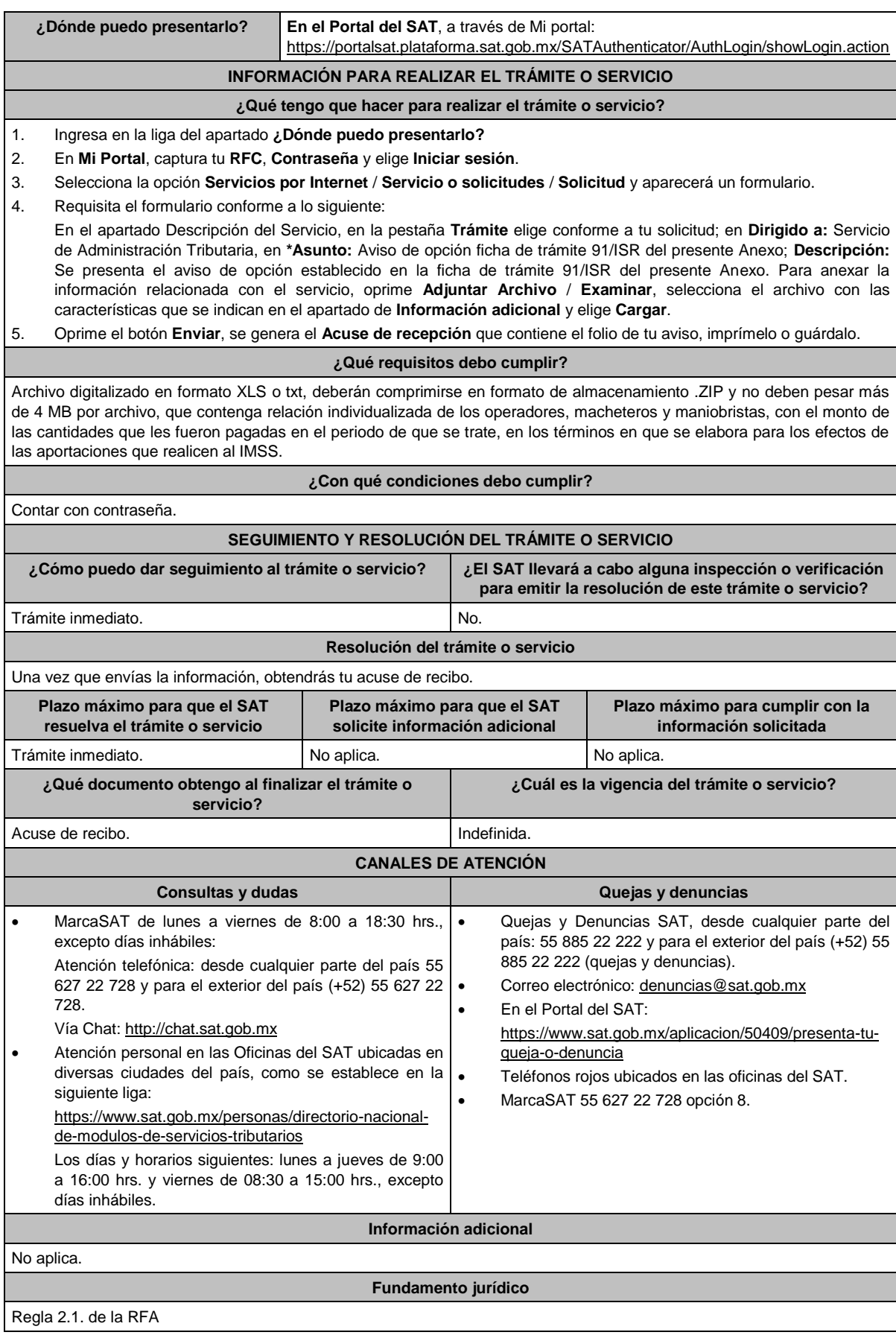

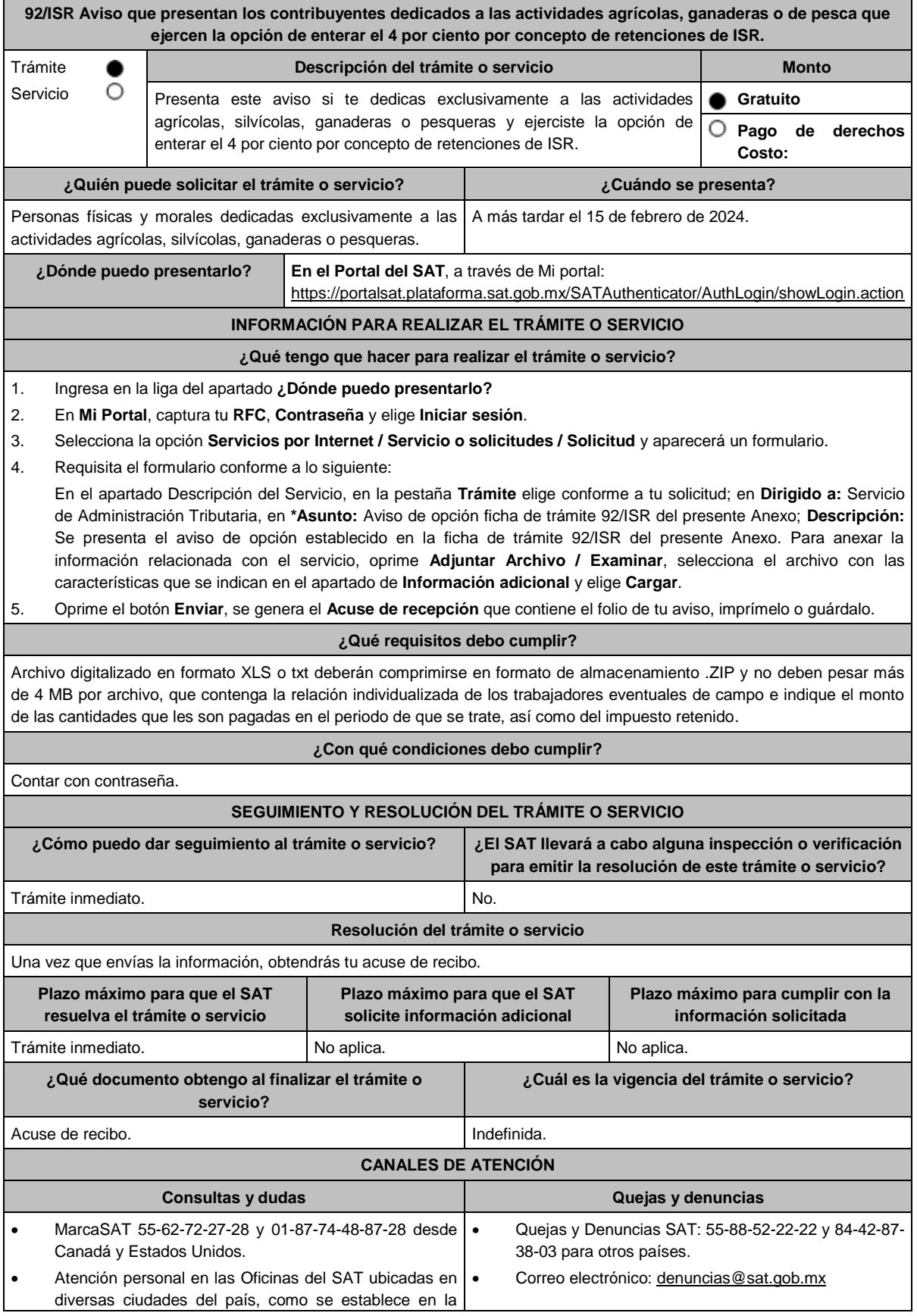

Г

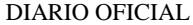

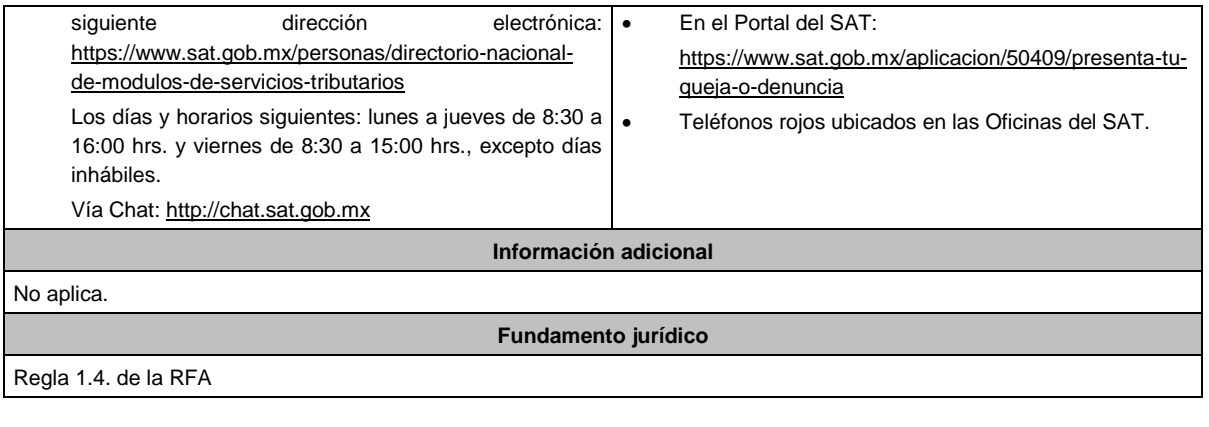

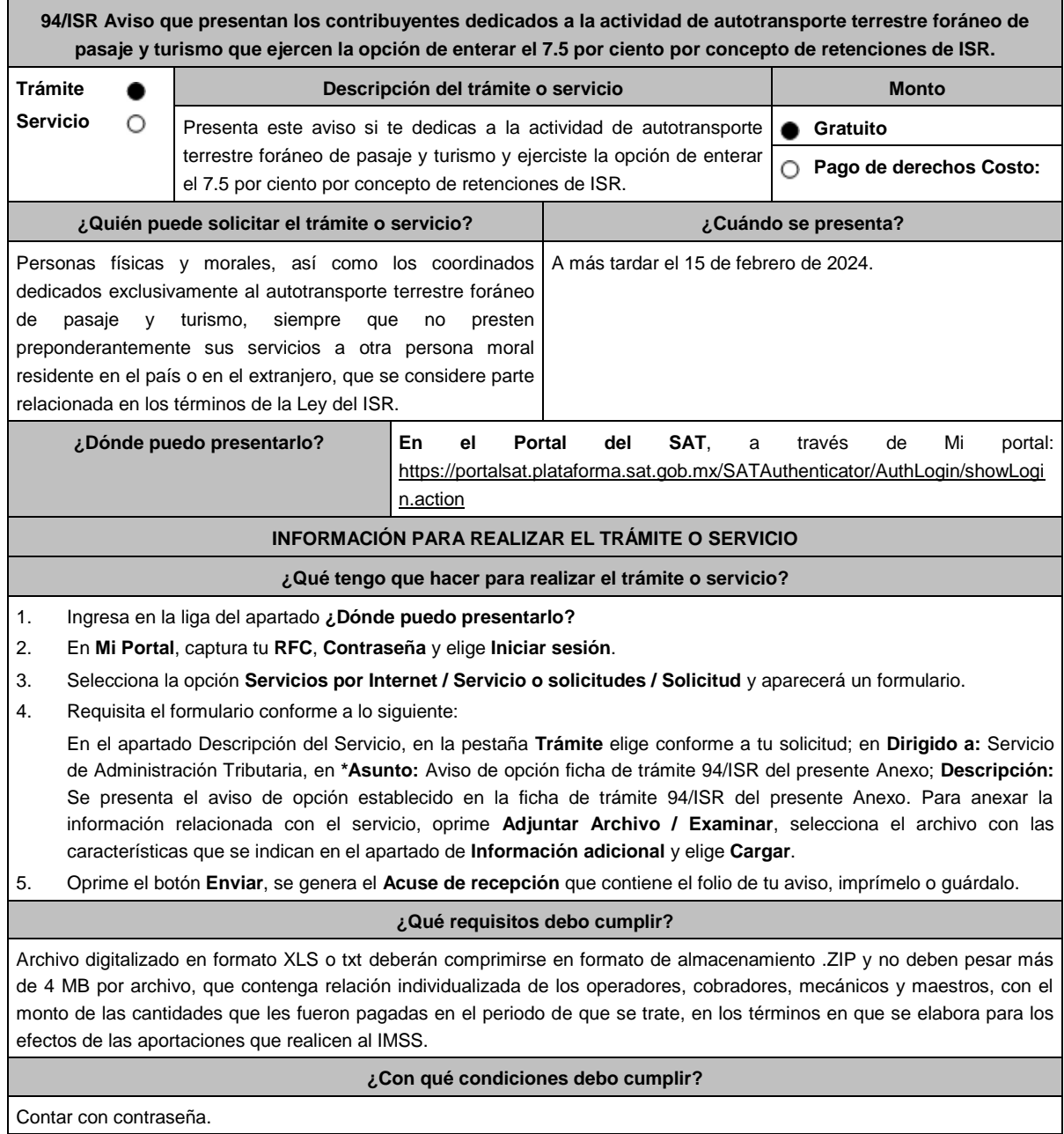

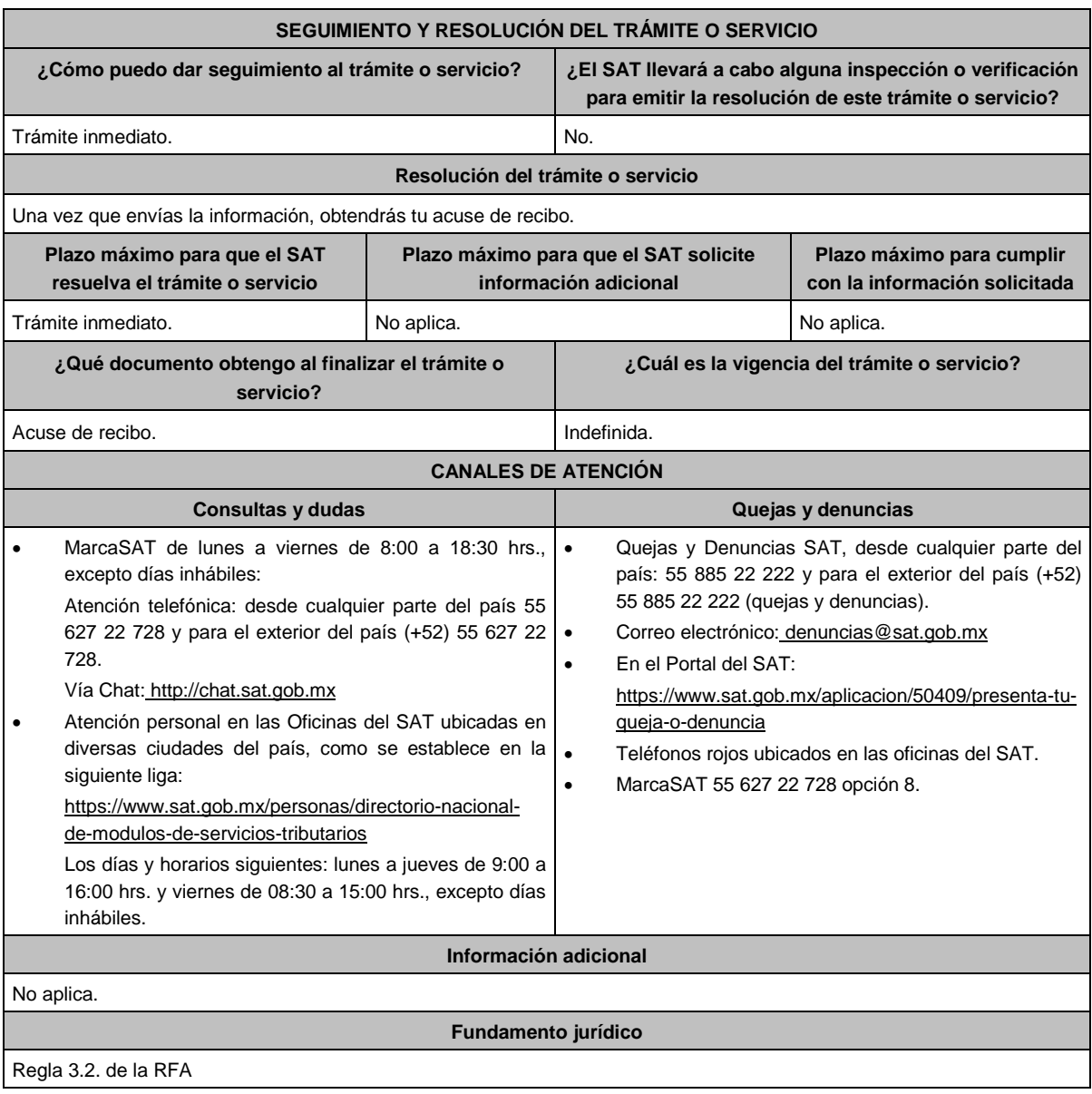

**..............................................................................................................................................................................**

**Del Decreto por el que se otorgan estímulos fiscales a sectores clave de la industria exportadora consistentes en la deducción inmediata de la inversión en bienes nuevos de activo fijo y la deducción adicional de gastos de capacitación, publicado en el DOF el 11 de octubre de 2023**

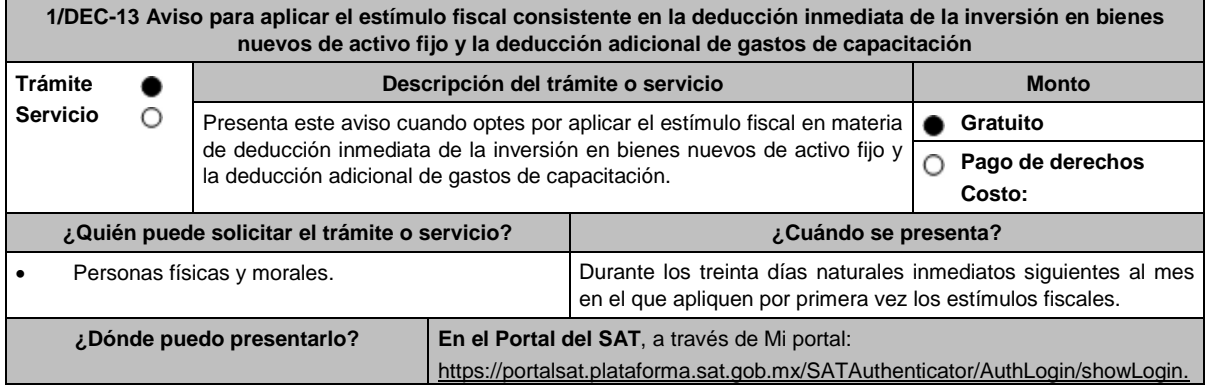

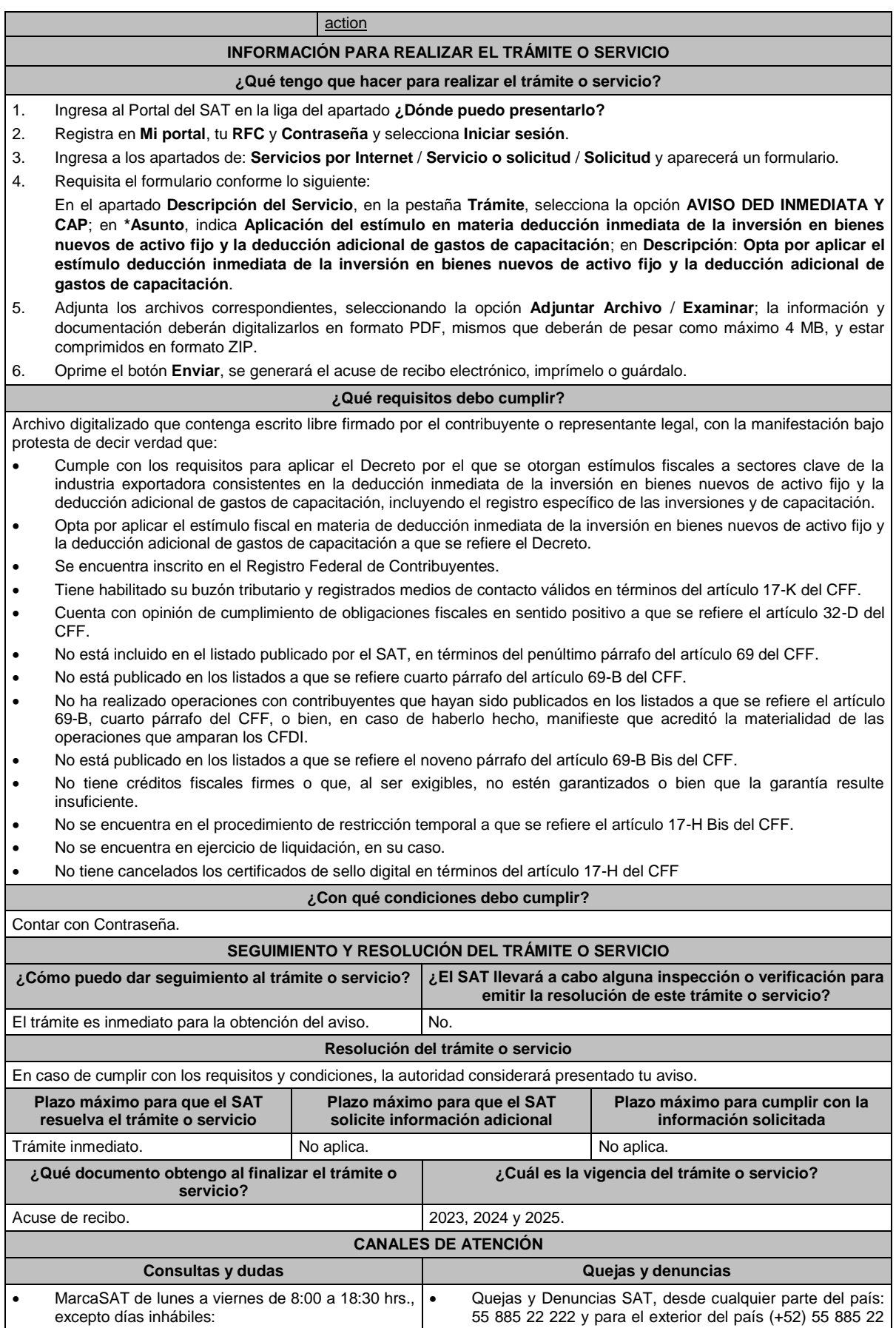

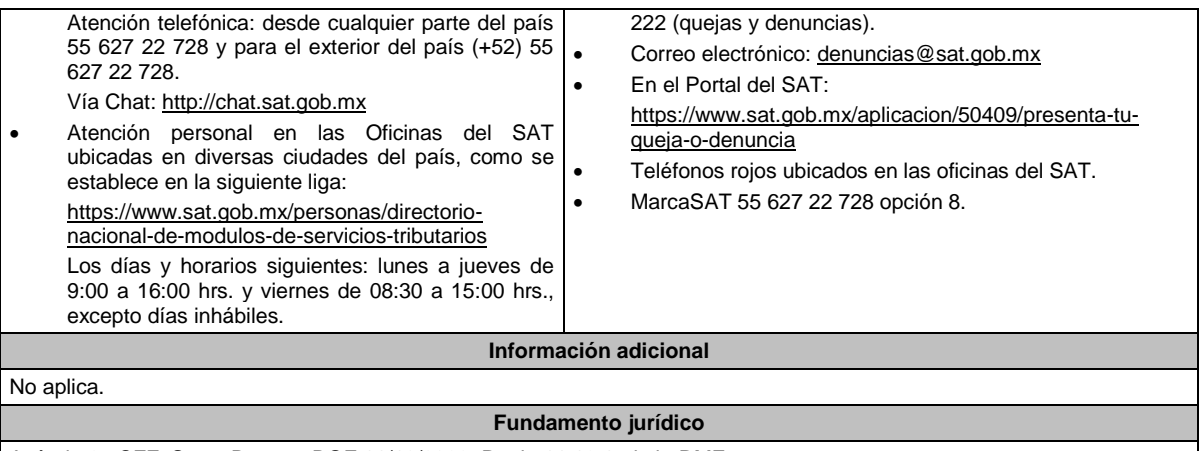

Artículo 25 CFF, Sexto Decreto DOF 11/10/2023, Regla 11.12.1. de la RMF. **..............................................................................................................................................................................**

**Del Decreto por el que se otorgan diversos beneficios fiscales a los contribuyentes de las zonas** 

**afectadas que se indican por lluvias severas y vientos fuertes el 24 de octubre de 2023, publicado en el DOF el 30 de octubre de 2023**

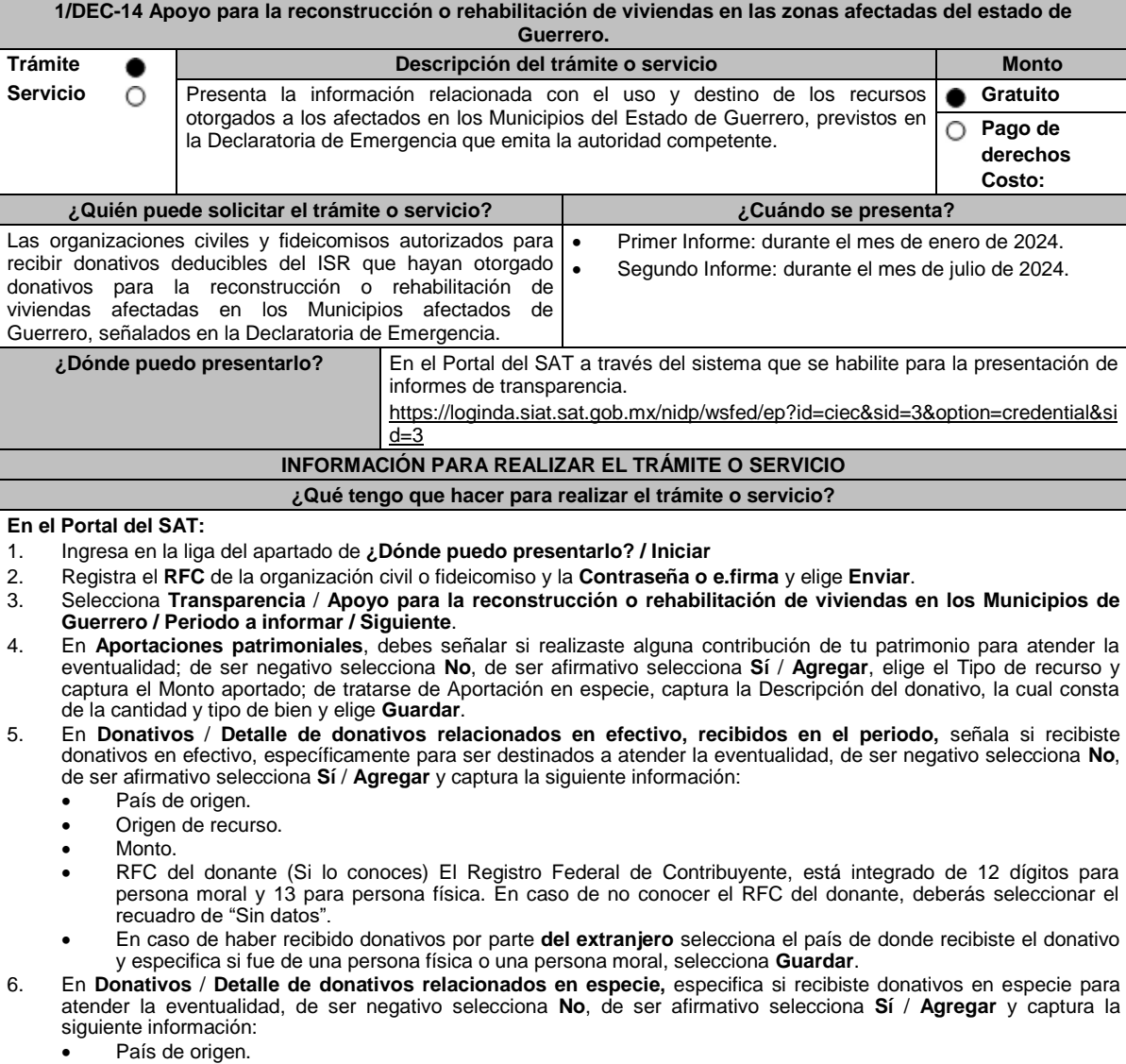

- Origen de recurso.
- Monto.
- Cantidad.
- Descripción.
- 
- RFC del donante (Si lo conoces) En caso de no conocer el RFC del donante, deberás seleccionar el recuadro de "Sin datos".
- En caso de haber recibido donativos por parte **del extranjero** selecciona el país de donde recibiste el donativo y especifica si fue de una persona física o una persona moral, selecciona **Guardar**.
- 7. En **Destinos y Beneficiarios** / **¿Destinaste donativos al sector público, en apoyo a la eventualidad?** selecciona la opción que corresponda y elige **Guardar.**
- 8. En **¿Destinaste donativos a donatarias autorizadas, en apoyo a la eventualidad?** selecciona la opción que corresponda y, de ser afirmativo, captura la información solicitada, posteriormente elige **Guardar.**

9. En **¿Destinaste donativos a otros beneficiarios, en apoyo a la eventualidad?** señala a los beneficiarios a los que destinaste los donativos, los cuales deben estar permitidos conforme a las reglas de carácter general. Al dar clic en el apartado **Agregar**, se desplegará una pantalla emergente con los datos que deberás llenar para dicho formato:

- Entidad federativa.
- Municipio / Alcaldía.
- Destino.
- Uso específico.
- Especifique.
- Especifique el beneficiario.
- Monto en efectivo.
- Monto en especie.
- **Total**
- Finalmente selecciona **Guardar**.
- 10. Acepta la declaración de protesta de decir verdad.
- 11. Envía, firma con tu e.firma, obtén tu acuse y guárdalo.

#### **¿Qué requisitos debo cumplir?**

Contar con la autorización para recibir donativos deducibles.

Los días y horarios siguientes: lunes a jueves de 9:00 a 16:00 hrs. y viernes de 08:30 a 15:00 hrs., excepto

días inhábiles.

#### **¿Con qué condiciones debo cumplir?**

• Contar con e.firma o Contraseña.

- Requerimientos técnicos del equipo de cómputo. Plataforma: Windows 7; Explorador: Firefox Mozilla 3.6, Chrome 27 y versiones superiores, Microsoft Edge.
- Que el domicilio de los beneficiarios se ubique en alguno de los municipios afectados en Guerrero, señalados en la Declaratoria de emergencia correspondiente.

#### **SEGUIMIENTO Y RESOLUCIÓN DEL TRÁMITE O SERVICIO ¿Cómo puedo dar seguimiento al trámite o servicio? ¿El SAT llevará a cabo alguna inspección o verificación para emitir la resolución de este trámite o servicio?** Ingresa en la liga del apartado de **¿Dónde puedo presentarlo?** No. **Resolución del trámite o servicio** Se emitirá un acuse de respuesta. **Plazo máximo para que el SAT resuelva el trámite o servicio Plazo máximo para que el SAT solicite información adicional Plazo máximo para cumplir con la información solicitada** Inmediato. No aplica. A contract in the set of No aplica. A set of No aplica. **¿Qué documento obtengo al finalizar el trámite o servicio? ¿Cuál es la vigencia del trámite o servicio?** Acuse de respuesta. Anual. Anual. **CANALES DE ATENCIÓN Consultas y dudas Quejas y denuncias** MarcaSAT: de lunes a viernes de 8:00 a 18:30 hrs., excepto días inhábiles: Atención telefónica: desde cualquier parte del país 55 627 22 728 y para el exterior del país (+52) 55 627 22 728 Vía Chat: http://chat.sat.gob.mx • Atención personal en las Oficinas del SAT ubicadas en diversas ciudades del país, como se establece en la siguiente liga: https://www.sat.gob.mx/personas/directorio-nacionalde-modulos-de-servicios-tributarios • Quejas y Denuncias SAT, desde cualquier parte del país: 55 885 22 222 y para el exterior del país (+52) 55 885 22 222 (quejas y denuncias). • Correo electrónico: denuncias@sat.gob.mx • En el Portal del SAT: https://www.sat.gob.mx/aplicacion/50409/presenta-tuqueja-o-denuncia • Teléfonos rojos ubicados en las oficinas del SAT. • MarcaSAT 55 627 22 728 opción 8.

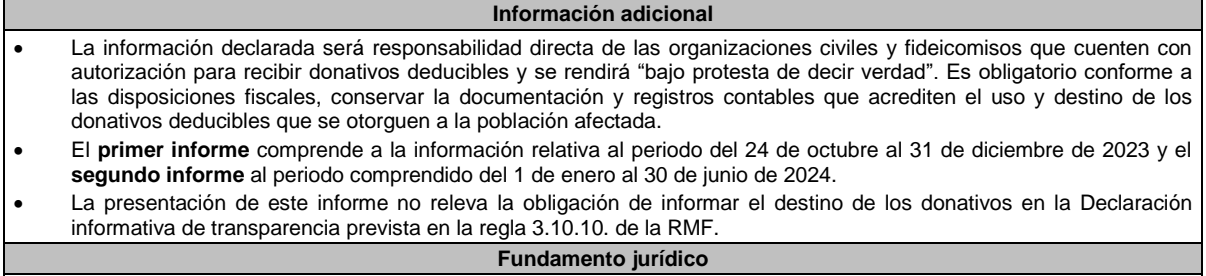

Decreto DOF 30/10/2023; Regla 11.13.6. RMF.

#### Atentamente.

Ciudad de México, a 27 de noviembre de 2023.- En suplencia por ausencia del Jefe del Servicio de Administración Tributaria, con fundamento en el artículo 4, primer párrafo del Reglamento Interior del Servicio de Administración Tributaria, firma el Administrador General Jurídico, Lic. **Ricardo Carrasco Varona**.- Rúbrica.